## **ローカル設定エンジ使用説明**

**INNOVATION INNOVATION**

Beyond Networks © Ruijie Networks Japan株式会社 Beyond Networks © Ruijie Networks Japan株式会社

## **NW構成例**

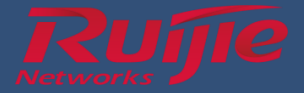

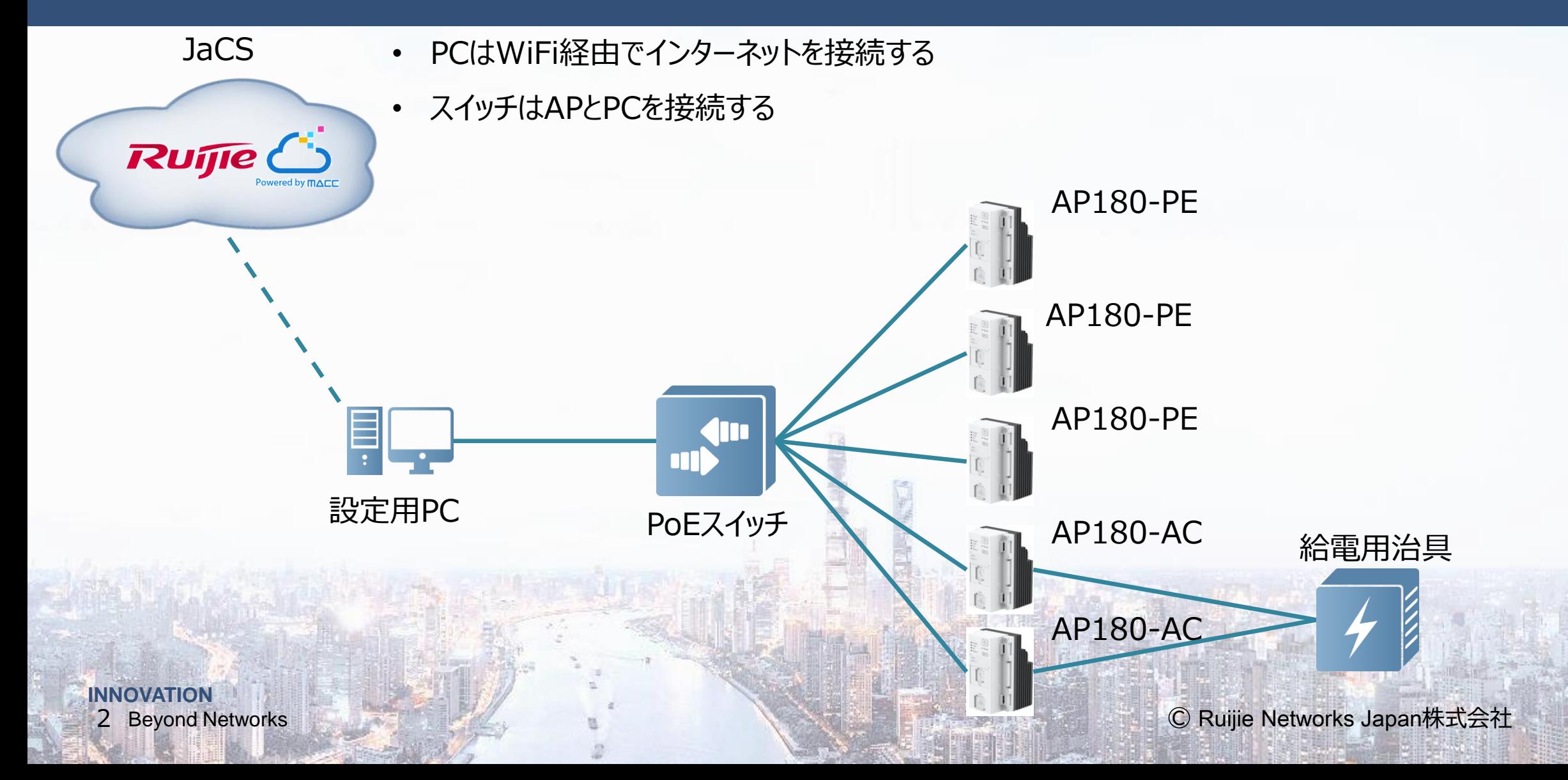

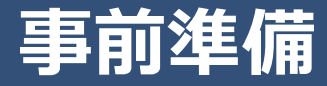

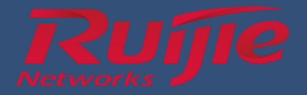

### ■ハードウェア

- ・ PoEスイッチ or Non-PoEスイッチ
- ・ 埋め込みアクセスポイント
- ・ 設定用PC(wifiでインターネットに接続可能)
- ・ LANケーブル
- ソフトウェア
- ・ インターネットブラウザ
- ・ 機器設定ツール

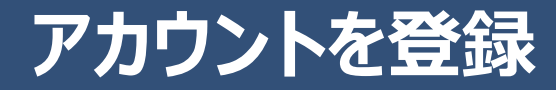

**INNOVATION**

4 Beyond Networks

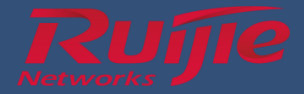

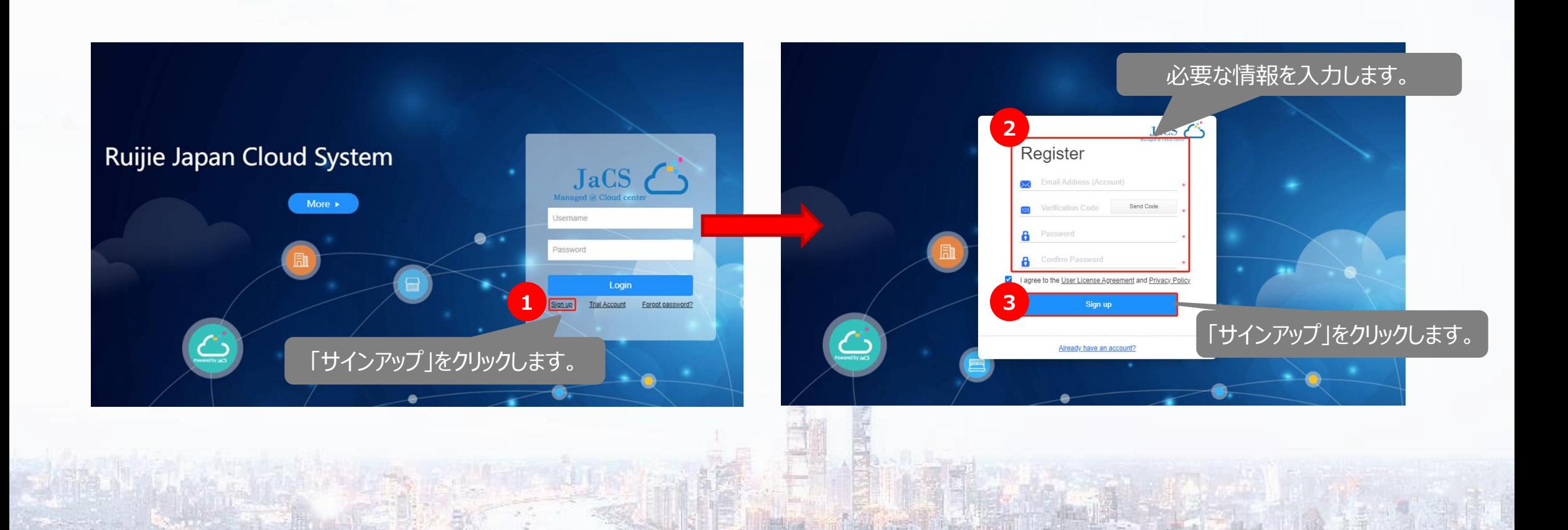

#### Beyond Networks © Ruijie Networks Japan株式会社

## **Ruijie JaCS にログインします**

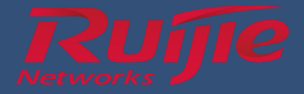

Chrome、Safari、Firefox などのブラウザを使用して、URL: https://cloud-japan.ruijienetworks.com/admin3/login にアクセスします。

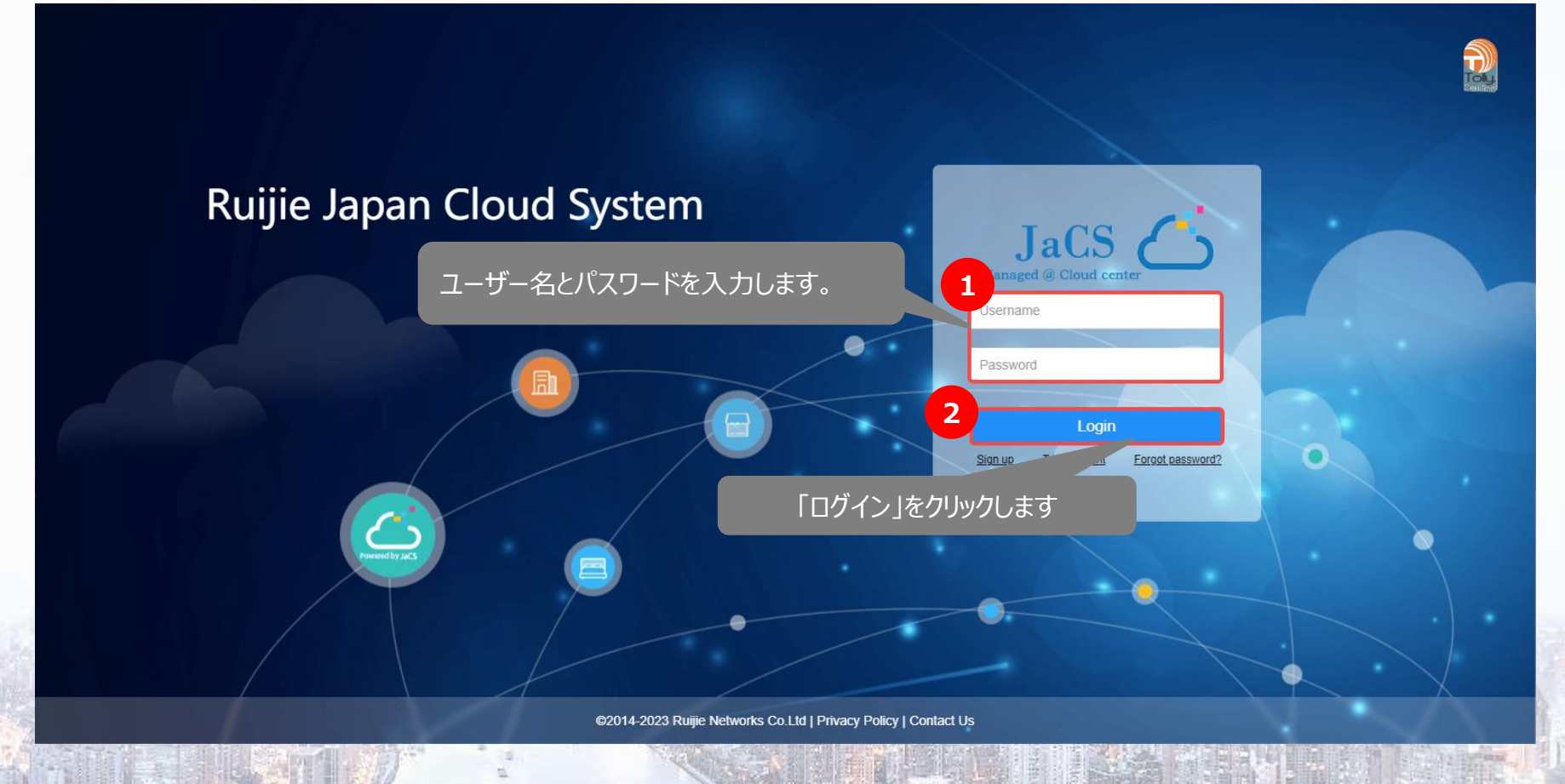

**INNOVATION** 5 Beyond Networks

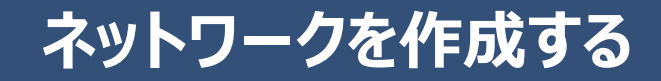

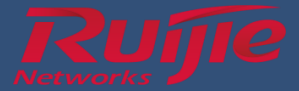

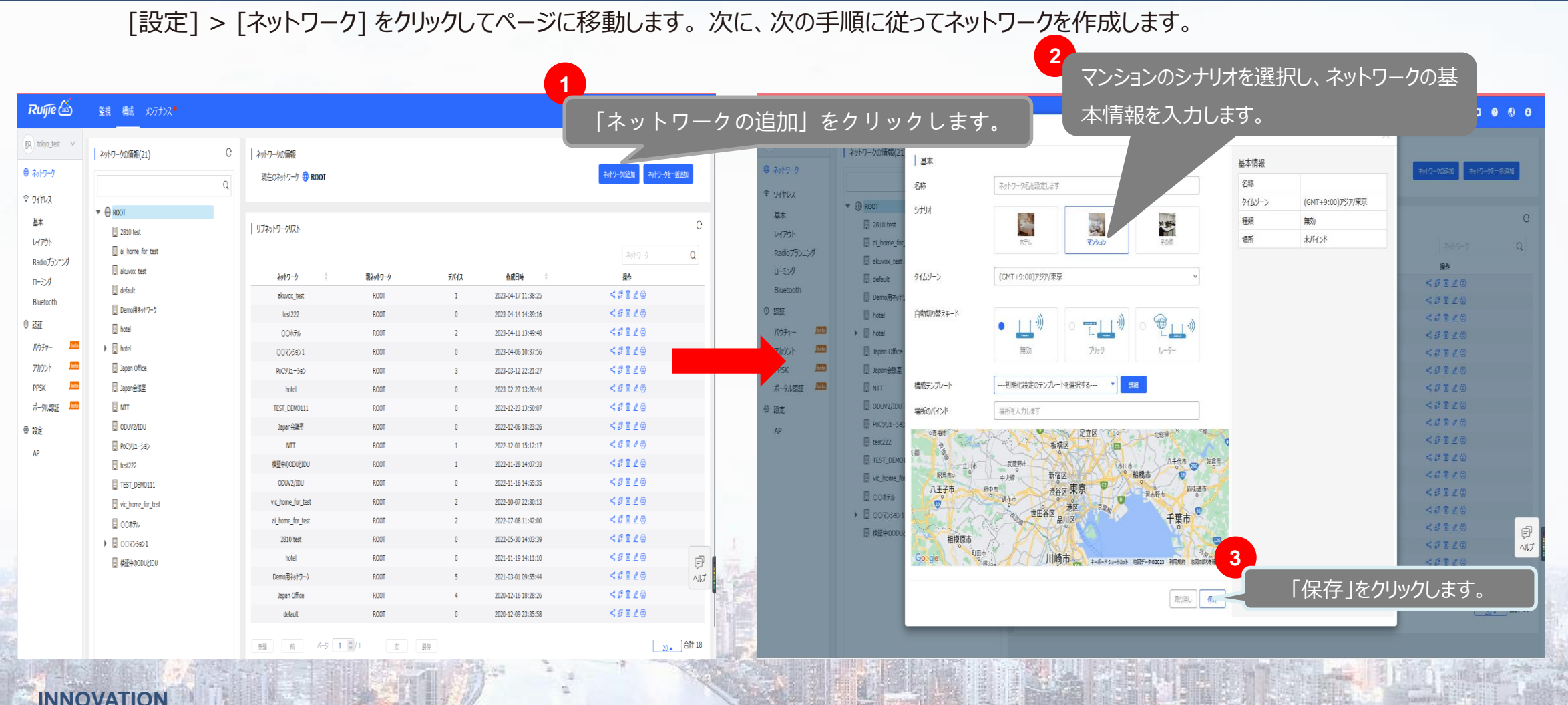

**6** Beyond Networks

Beyond Networks © Ruijie Networks Japan株式会社

### 初期設定テンプレートの使用

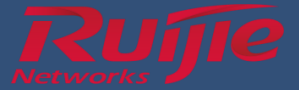

#### [構成] > [設定] > [AP] > [初期設定テンプレート] をクリックして、ページに移動します。その後、以下の手順で操作を行ってください。

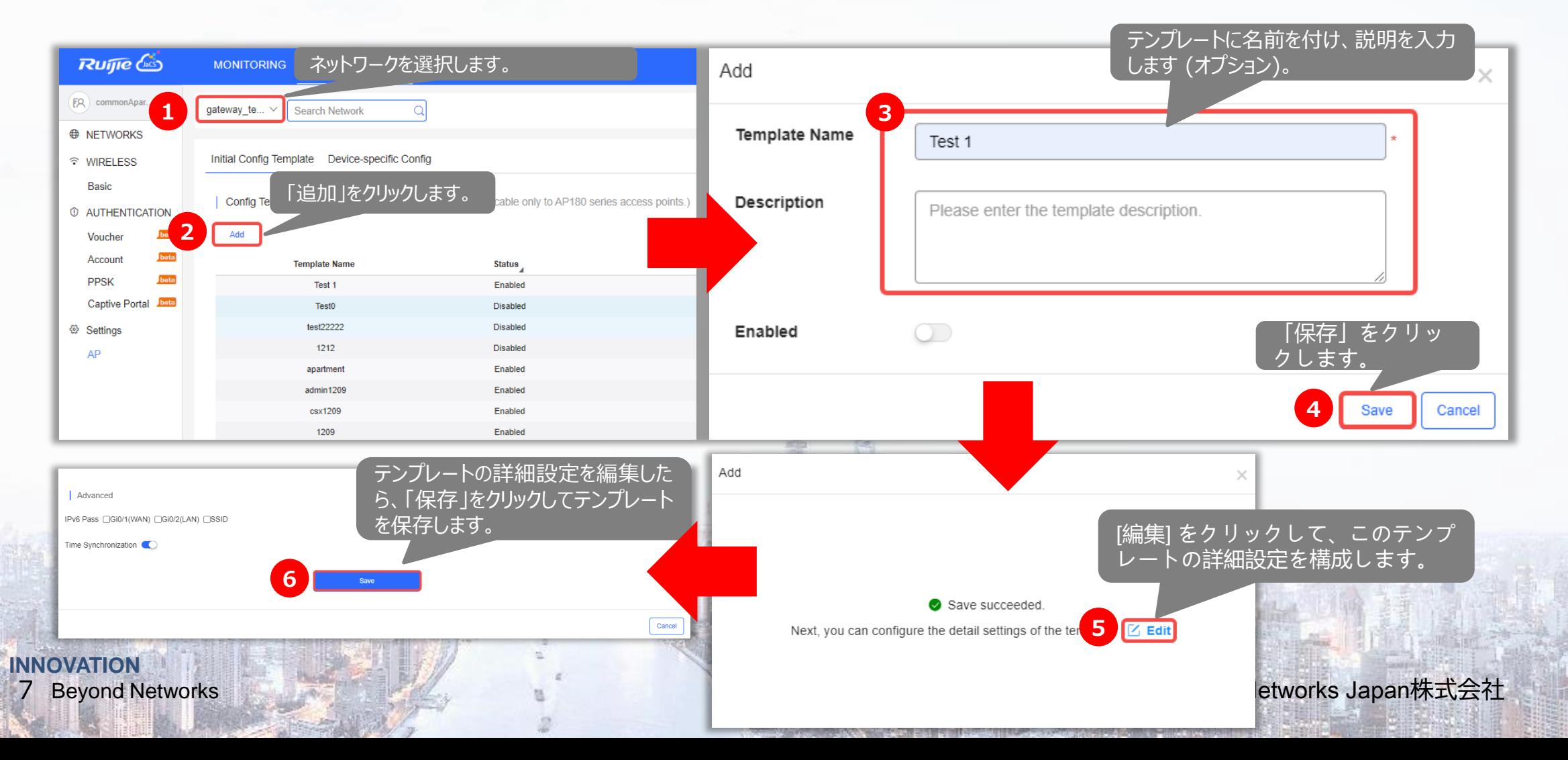

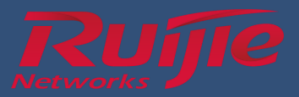

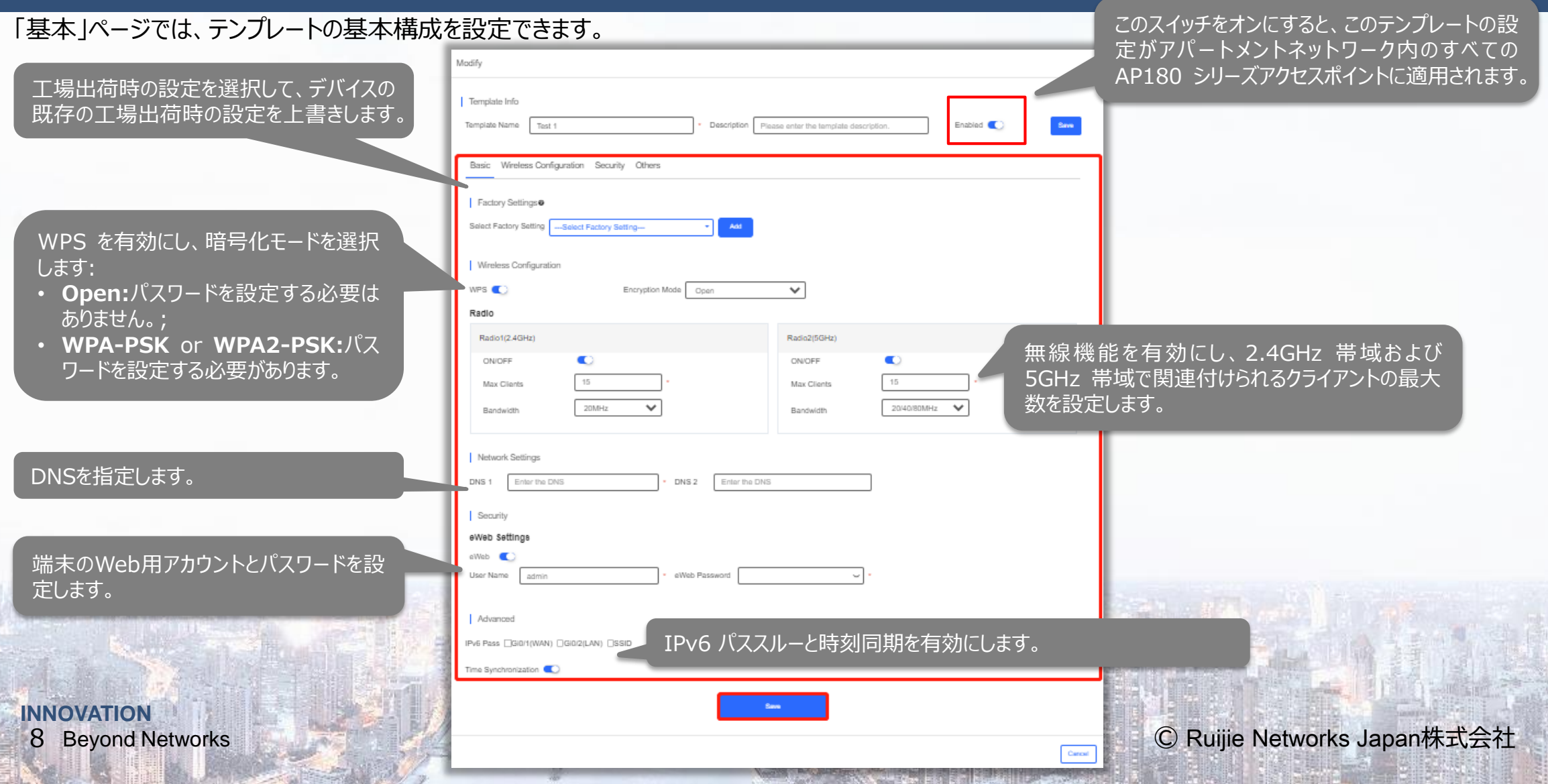

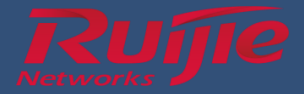

#### [ワイヤレス構成] ページでは、いくつかのワイヤレス構成を設定できます。

显

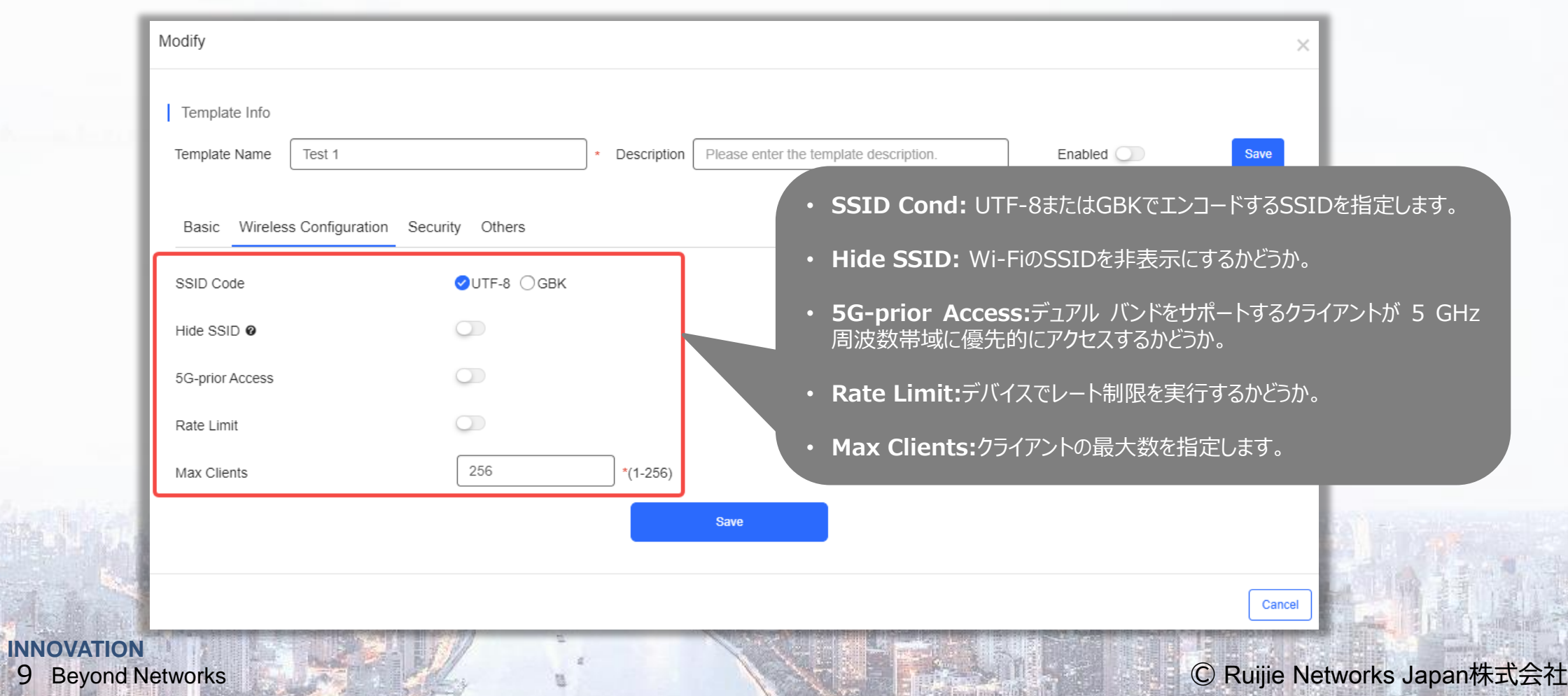

经国

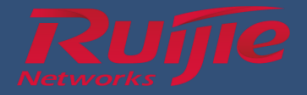

#### [セキュリティ] ページでは、ユーザーの分離と通信モードを構成できます。

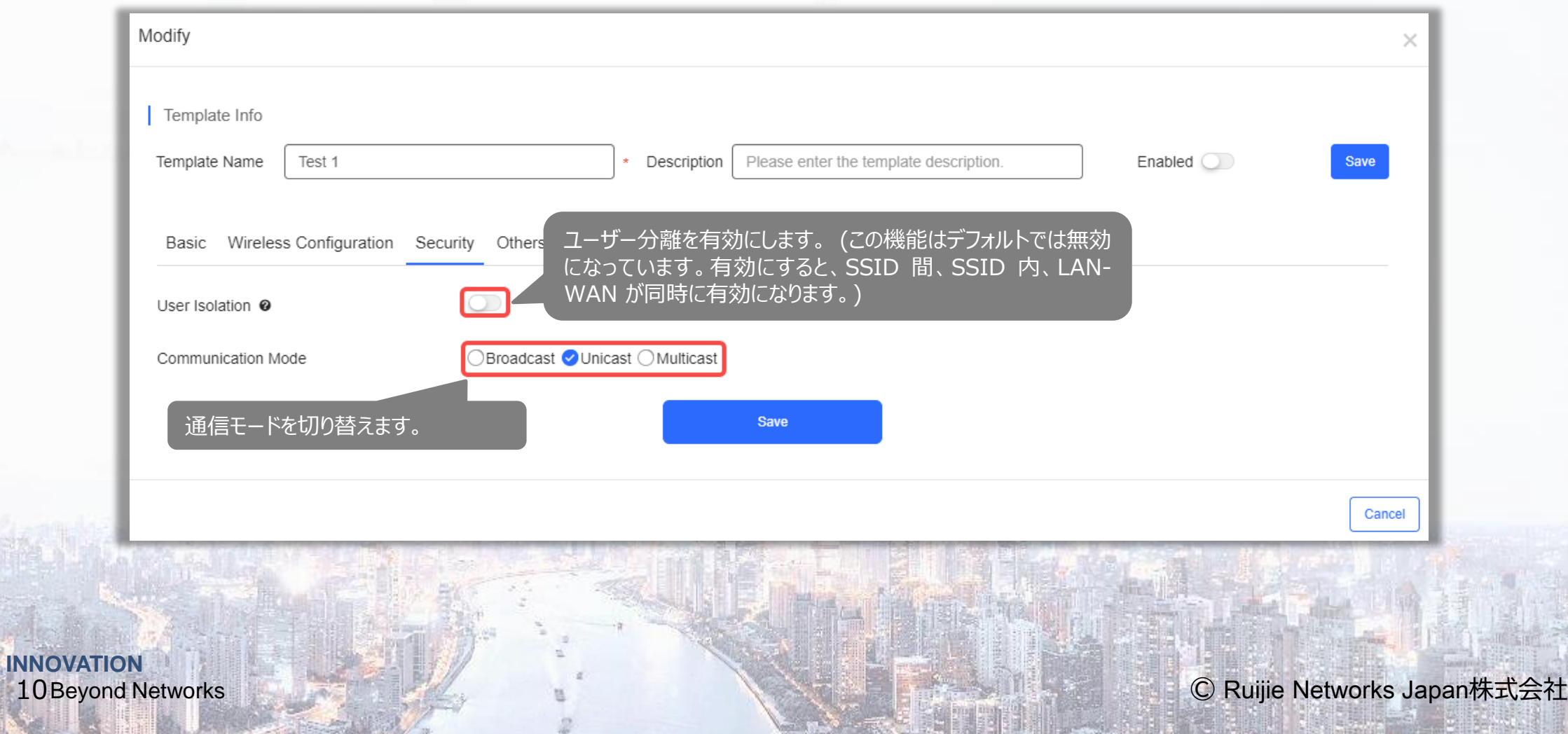

**INNOVATION**

11 Beyond Networks

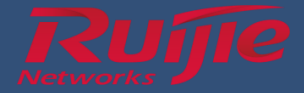

#### [その他] ページでは、デバイスの再起動をスケジュールしたり、デバイスの前面プレート上の LED やボタンを管理したりできます。

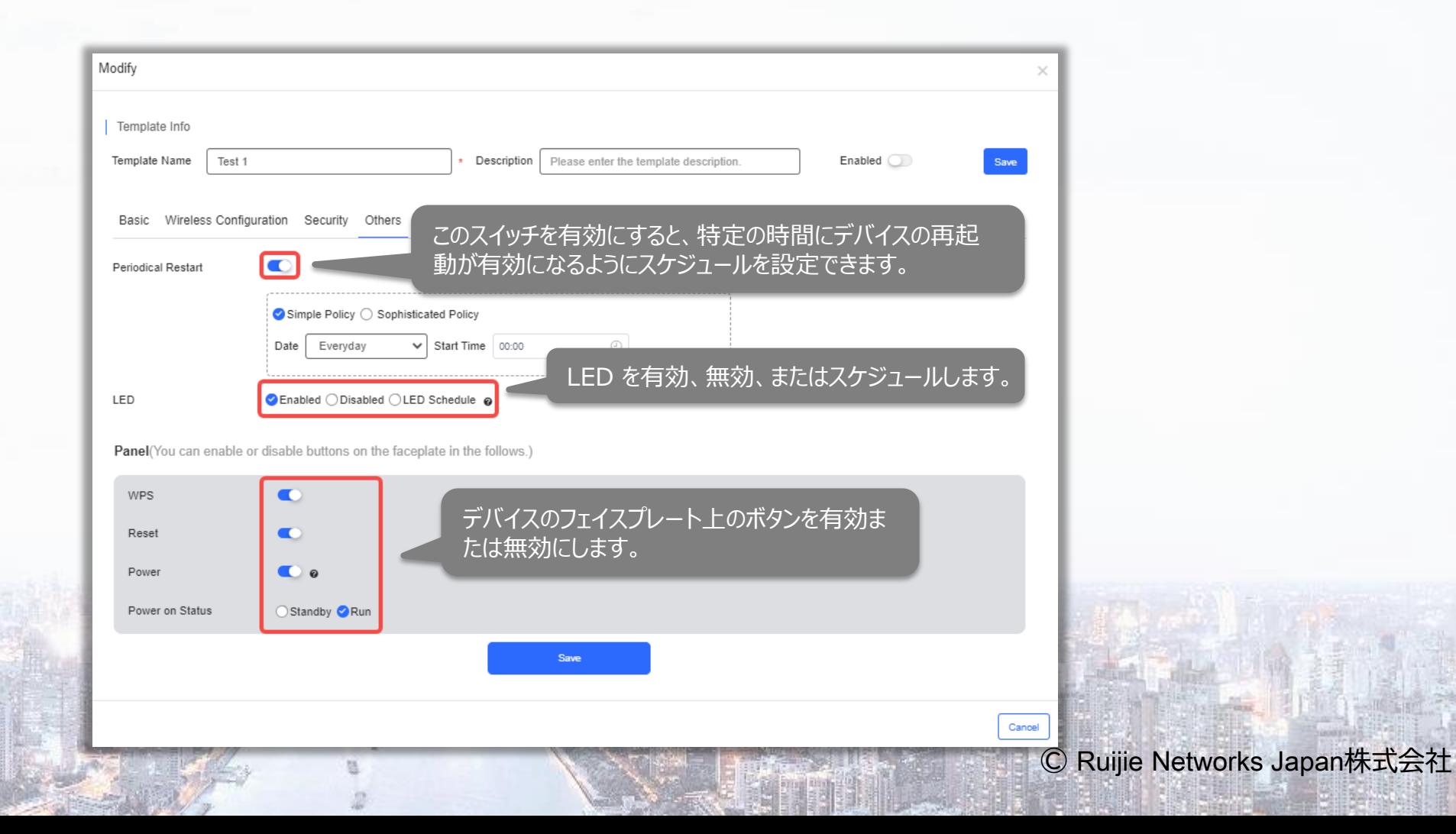

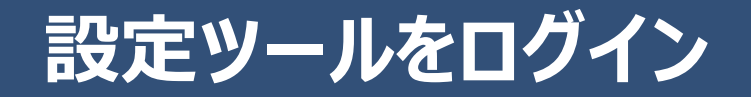

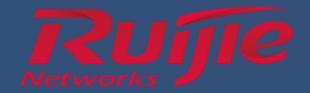

#### ■ JaCSのアカウントをログイン (登録したアカウント)

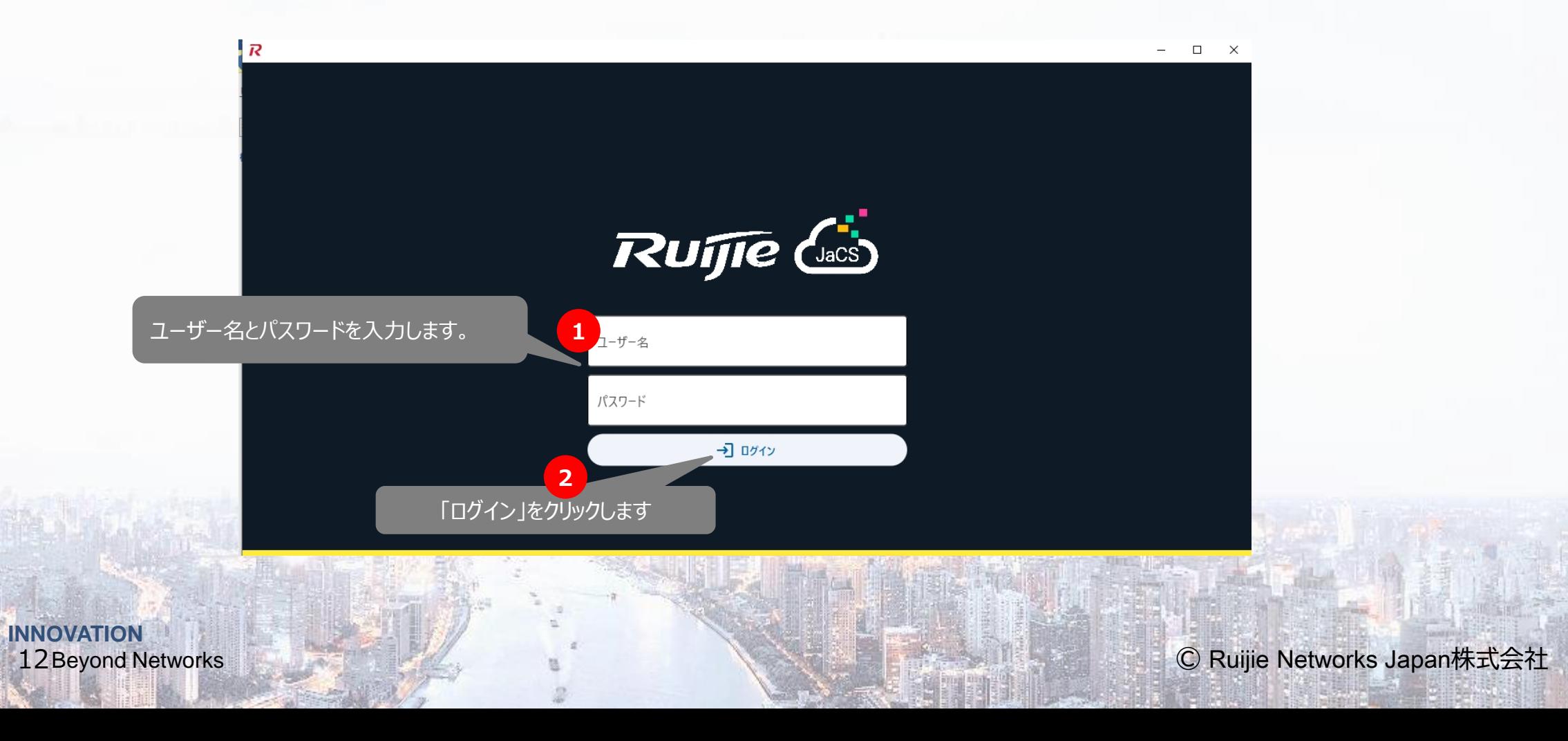

## **デバイスをスキャンします**

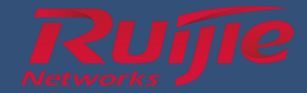

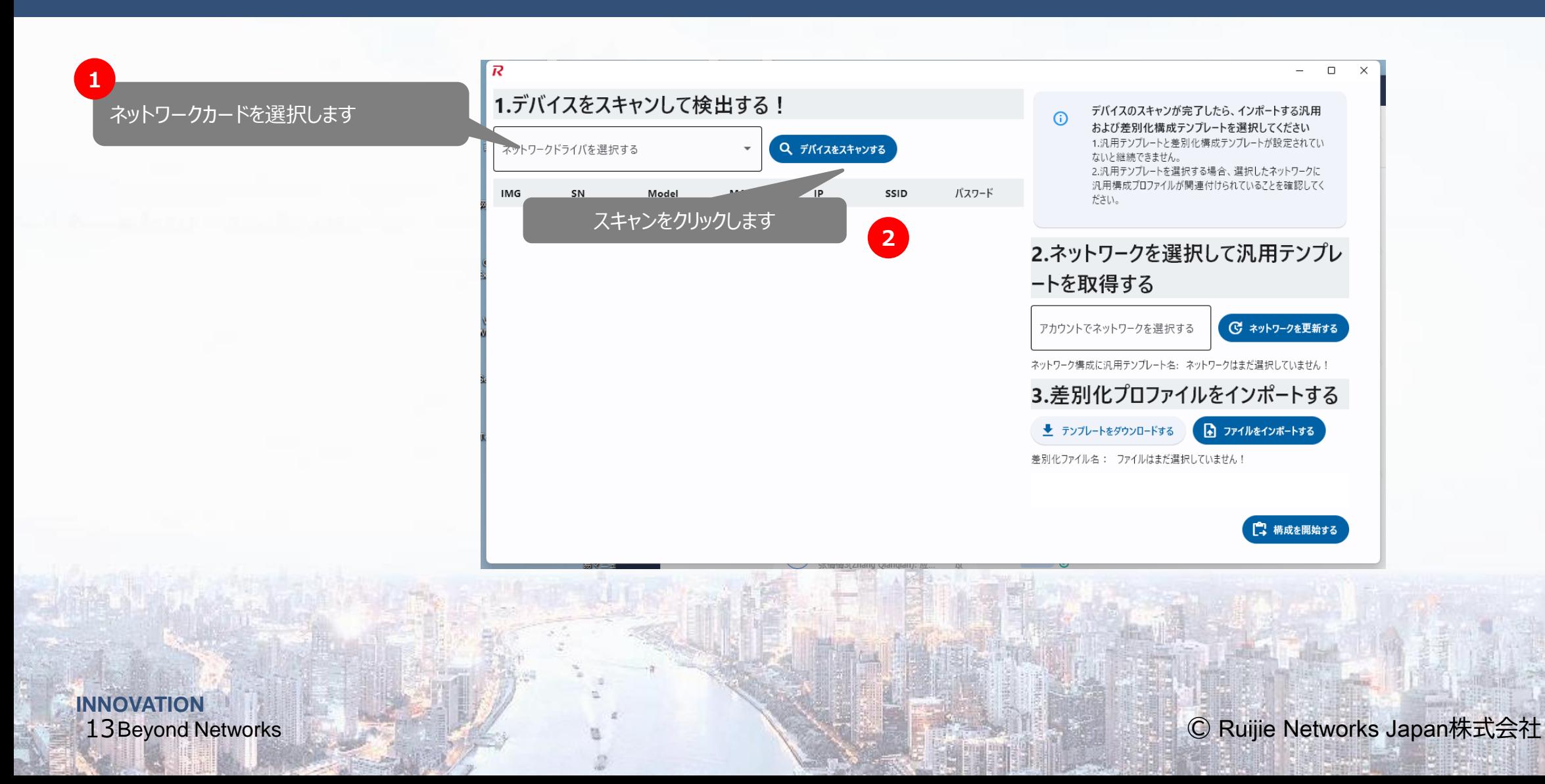

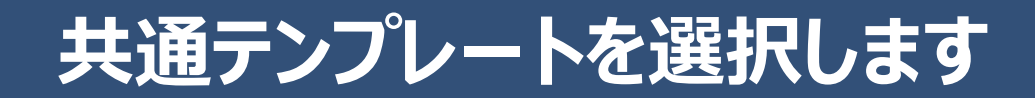

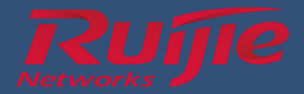

スキャンした後の結果を確認します

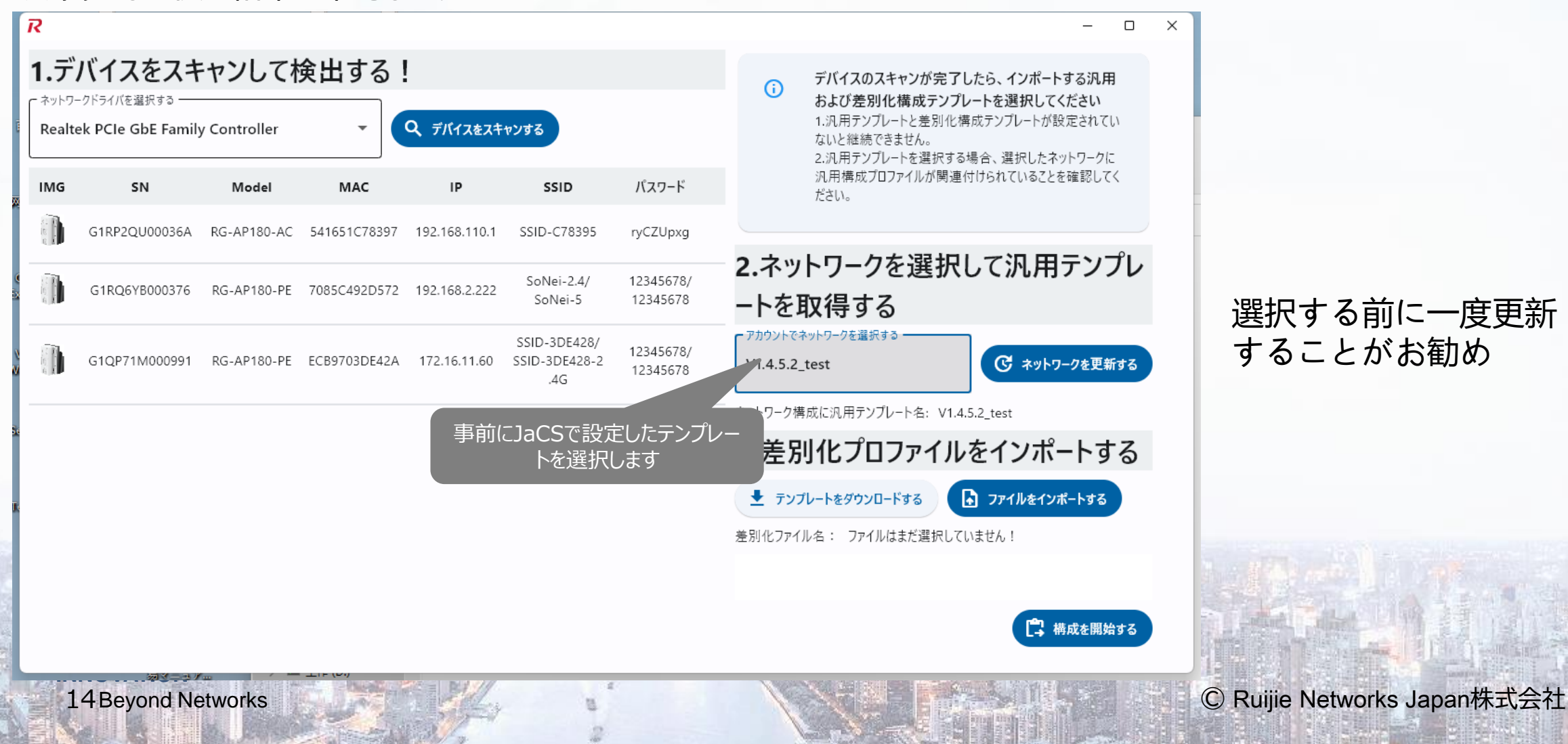

## **差別化テンプレートをインポートします**

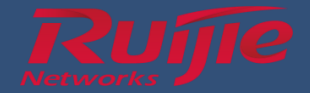

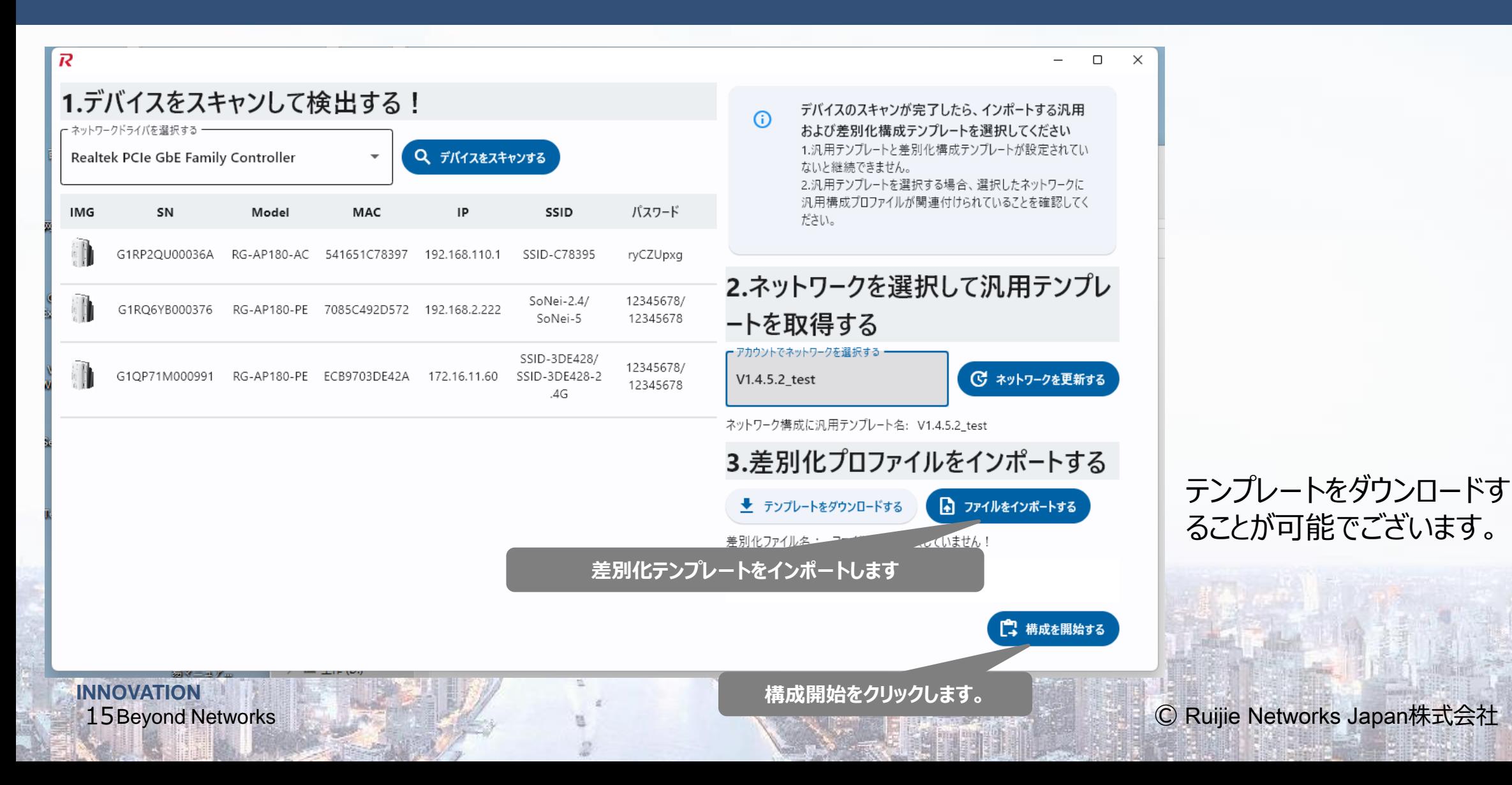

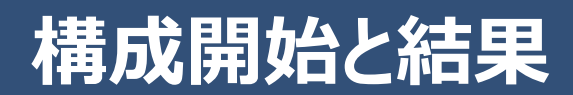

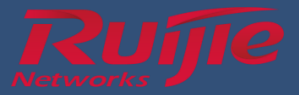

#### 構成の詳細

#### 本構成のデバイスの数:

AP: 1

汎用構成名: V1.4.5.2\_test

差別化構成名: template.csv

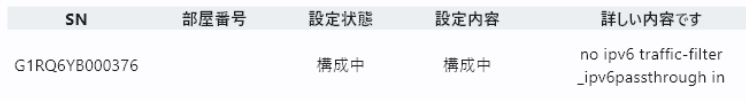

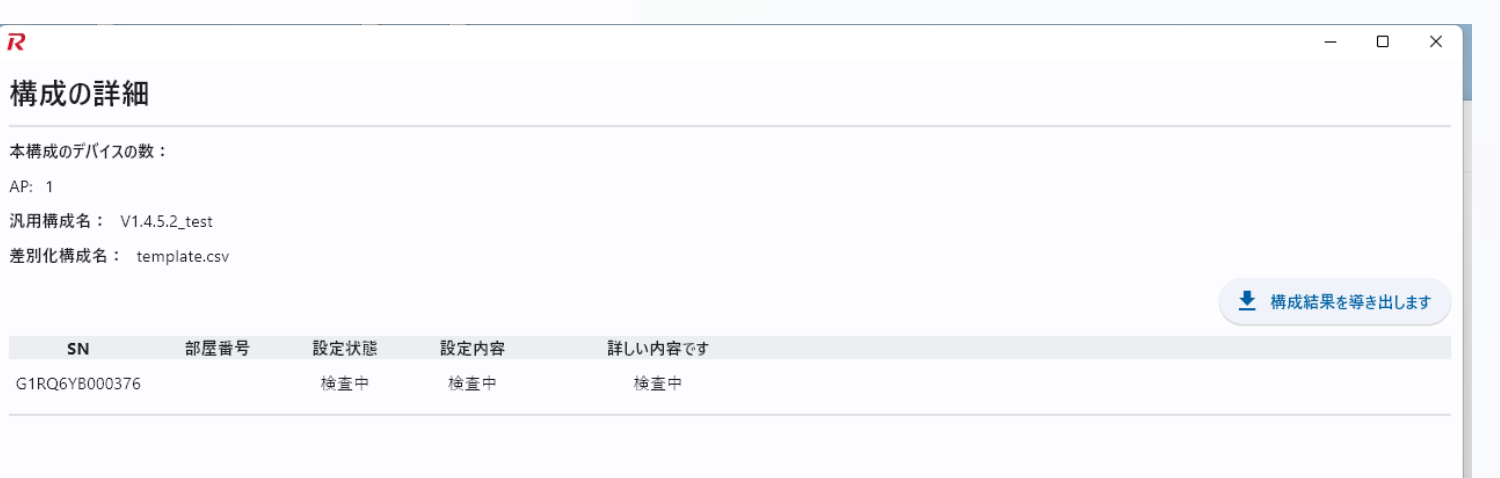

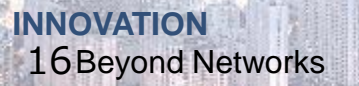

**終了** 

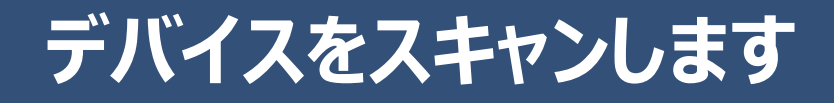

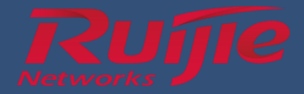

### ■デバイスをもう一回スキャンし、結果を確認します

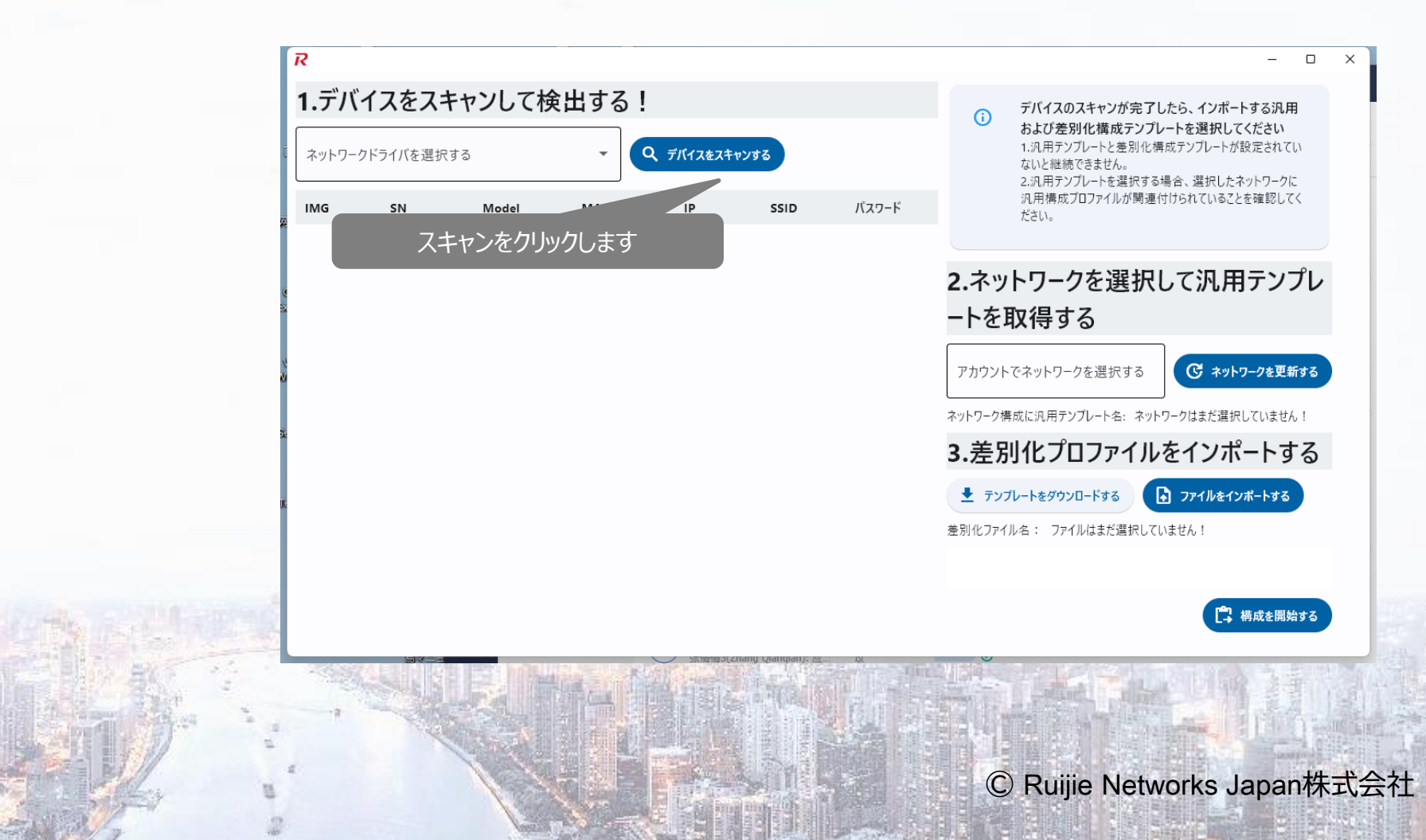

**INNOVATION** 17 Beyond Networks

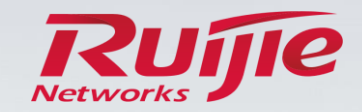

**INNOVATION** Beyond Networks

Page 18

# **THANKS**

Ruijie Networks Japan株式会社 〒105-6014 東京都港区虎ノ門 4-3-1 城山トラストタワー14 階 Tel. 03-6665-0730 Fax. 03-6665-0731 https://www.ruijie.co.jp/